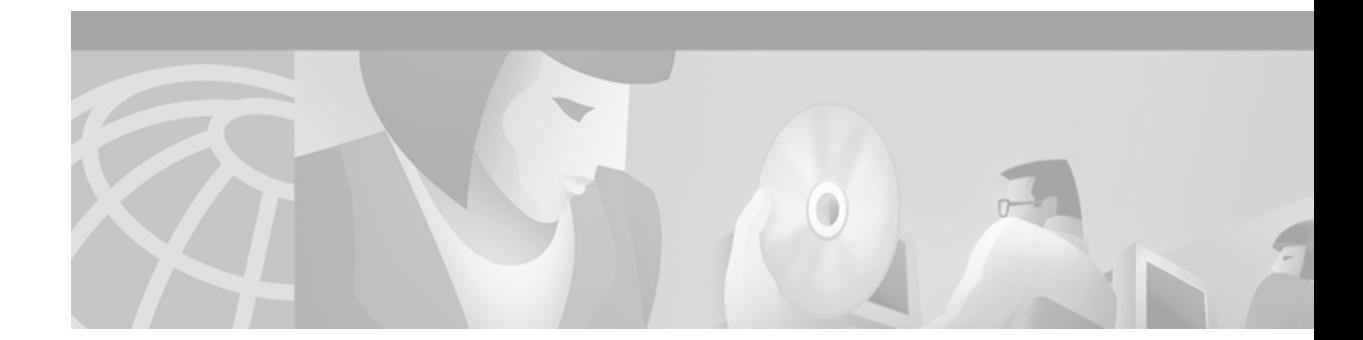

# **Configuring Passwords and Privileges**

Using passwords and assigning privilege levels is a simple way of providing terminal access control in your network.

For a complete description of the commands used in this chapter, refer to the "Password and Privileges Commands" chapter in the *Cisco IOS Security Command Reference*. To locate documentation of other commands that appear in this chapter, use the command reference master index or search online.

To identify the hardware platform or software image information associated with a feature, use the Feature Navigator on Cisco.com to search for information about the feature or refer to the software release notes for a specific release. For more information, see the "Identifying Supported Platforms" section in the chapter "Using Cisco IOS Software."

## **In This Chapter**

This chapter includes the following sections:

- **•** [Protecting Access to Privileged EXEC Commands](#page-0-0)
- **•** [Configuring Multiple Privilege Levels](#page-3-0)
- **•** [Recovering a Lost Enable Password](#page-4-0)
- **•** [Recovering a Lost Line Password](#page-9-0)
- **•** [Configuring Identification Support](#page-10-0)
- **•** [Passwords and Privileges Configuration Examples](#page-11-0)

# <span id="page-0-0"></span>**Protecting Access to Privileged EXEC Commands**

The following tasks provide a way to control access to the system configuration file and privileged EXEC (enable) commands:

- **•** [Setting or Changing a Static Enable Password](#page-1-0)
- **•** [Protecting Passwords with Enable Password and Enable Secret](#page-1-1)
- **•** [Setting or Changing a Line Password](#page-2-0)
- **•** [Encrypting Passwords](#page-2-1)

Τ

#### <span id="page-1-0"></span>**Setting or Changing a Static Enable Password**

To set or change a static password that controls access to privileged EXEC (enable) mode, use the following command in global configuration mode:

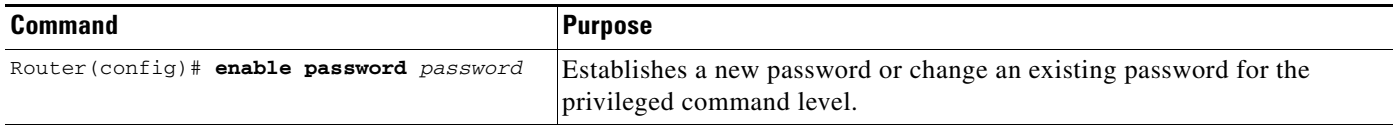

For examples of how to define enable passwords for different privilege levels, see the section ["Multiple](#page-11-1)  [Levels of Privileges Examples"](#page-11-1) at the end of this chapter.

#### <span id="page-1-1"></span>**Protecting Passwords with Enable Password and Enable Secret**

To provide an additional layer of security, particularly for passwords that cross the network or are stored on a TFTP server, you can use either the **enable password** or **enable secret** commands. Both commands accomplish the same thing; that is, they allow you to establish an encrypted password that users must enter to access enable mode (the default), or any privilege level you specify.

We recommend that you use the **enable secret** command because it uses an improved encryption algorithm. Use the **enable password** command only if you boot an older image of the Cisco IOS software, or if you boot older boot ROMs that do not recognize the **enable secret** command.

If you configure the **enable secret** command, it takes precedence over the **enable password** command; the two commands cannot be in effect simultaneously.

ΛŅ

**Caution** If neither the **enable password** command nor the **enable secret** command is configured, and if there is a line password configured for the console, the console line password will serve as the enable password for all VTY (Telnet and Secure Shell [SSH]) sessions.

To configure the router to require an enable password, use either of the following commands in global configuration mode:

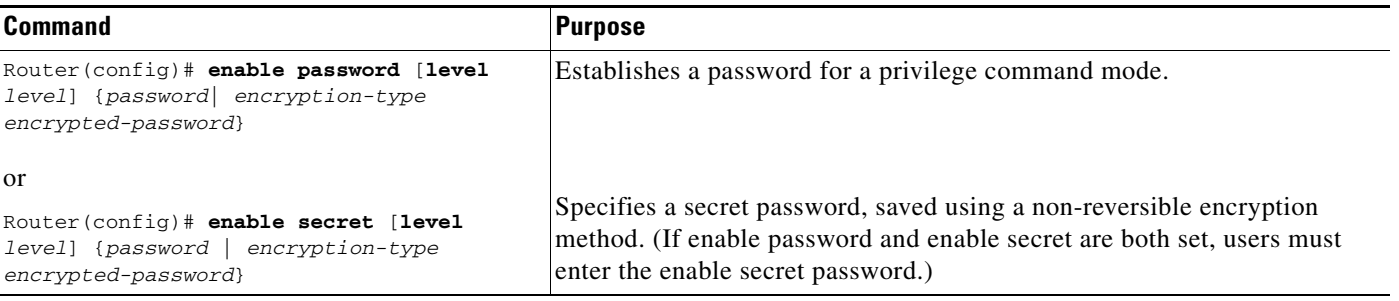

Use either of these commands with the **level** option to define a password for a specific privilege level. After you specify the level and set a password, give the password only to users who need to have access at this level. Use the **privilege level** configuration command to specify commands accessible at various levels.

If you have the **service password-encryption** command enabled, the password you enter is encrypted. When you display it with the **more system:running-config** command, it is displayed in encrypted form.

If you specify an encryption type, you must provide an encrypted password—an encrypted password you copy from another router configuration.

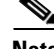

**Note** You cannot recover a lost encrypted password. You must clear NVRAM and set a new password. See the section "[Recovering a Lost Enable Password"](#page-4-0) or ["Recovering a Lost Line Password"](#page-9-0) in this chapter if you have lost or forgotten your password.

#### <span id="page-2-0"></span>**Setting or Changing a Line Password**

To set or change a password on a line, use the following command in global configuration mode:

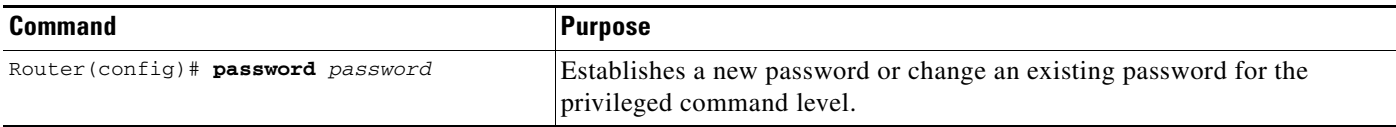

#### <span id="page-2-1"></span>**Encrypting Passwords**

Because protocol analyzers can examine packets (and read passwords), you can increase access security by configuring the Cisco IOS software to encrypt passwords. Encryption prevents the password from being readable in the configuration file.

To configure the Cisco IOS software to encrypt passwords, use the following command in global configuration mode:

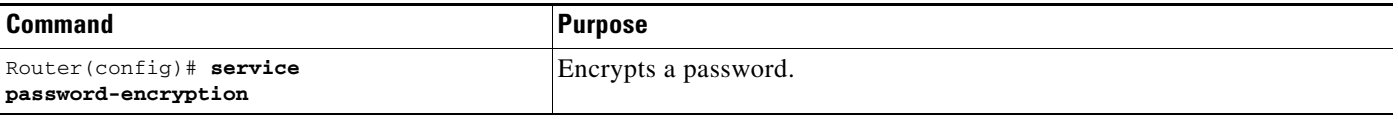

The actual encryption process occurs when the current configuration is written or when a password is configured. Password encryption is applied to all passwords, including authentication key passwords, the privileged command password, console and virtual terminal line access passwords, and BGP neighbor passwords. The **service password-encryption** command is primarily useful for keeping unauthorized individuals from viewing your password in your configuration file.

**Caution** The **service password-encryption** command does not provide a high level of network security. If you use this command, you should also take additional network security measures.

Although you cannot recover a lost encrypted password (that is, you cannot get the original password back), you can recover from a lost encrypted password. See the section "[Recovering a Lost Enable](#page-4-0)  [Password"](#page-4-0) or "[Recovering a Lost Line Password"](#page-9-0) in this chapter if you have lost or forgotten your password.

# <span id="page-3-0"></span>**Configuring Multiple Privilege Levels**

By default, the Cisco IOS software command-line interface (CLI) has two levels of access to commands: user EXEC mode (level 1) and privileged EXEC mode (level 15). However, you can configure additional levels of access to commands, called privilege levels, to meet the needs of your users while protecting the system from unauthorized access. Up to 16 privilege levels can be configured, from level 0, which is the most restricted level, to level 15, which is the least restricted level.

Access to each privilege level is enabled through separate passwords, which you specify when configuring the privilege level.

For example, if you want a certain set of users to be able to configure only certain interfaces, but not allow them access to other configuration options, you could create a separate privilege level for only specific interface configuration commands and distribute the password for that level to those users.

In addition to configuring the privilege levels locally on the Cisco networking device, these command privileges can also be implemented using AAA with TACACS+ and RADIUS. For example, TACACS+ provides two ways to control the authorization of router commands on a per-user or per-group basis. The first way is to assign privilege levels to commands and have the router verify with the TACACS+ server whether or not the user is authorized at the specified privilege level. The second way is to explicitly specify in the TACACS+ server, on a per-user or per-group basis, the commands that are allowed. For more information about implementing AAA with TACACS+ and RADIUS, see the technical note *[How](http://www.cisco.com/en/US/tech/tk59/technologies_tech_note09186a008009465c.shtml)  [to Assign Privilege Levels with TACACS+ and RADIUS](http://www.cisco.com/en/US/tech/tk59/technologies_tech_note09186a008009465c.shtml)*.

The following tasks describe how to configure additional levels of security:

- **•** [Setting the Privilege Level for a Command](#page-3-1)
- **•** [Changing the Default Privilege Level for Lines](#page-4-1)
- **•** [Displaying Current Privilege Levels](#page-4-2)
- **•** [Logging In to a Privilege Level](#page-4-3)

## <span id="page-3-1"></span>**Setting the Privilege Level for a Command**

To create a new privilege level and associate commands with that privilege level, use the following commands in beginning in global configuration mode:

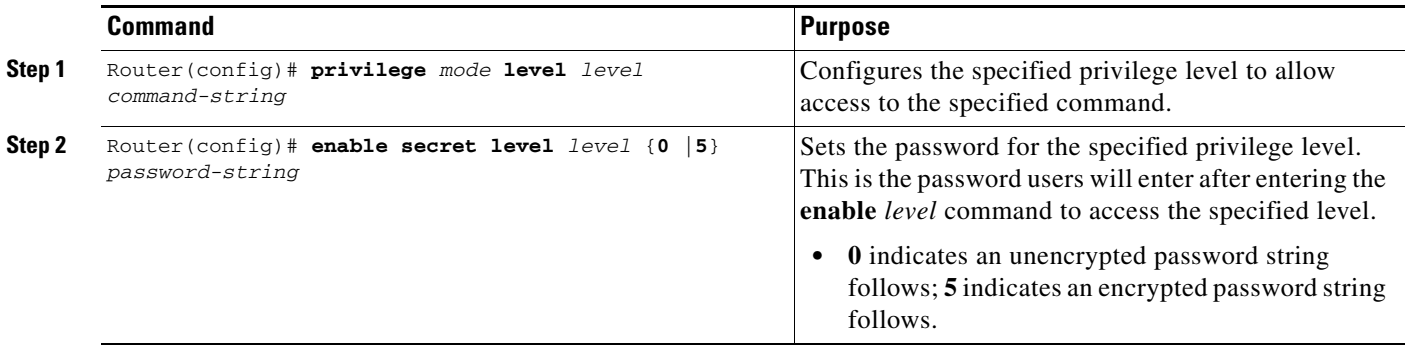

 $\mathbf{I}$ 

 $\mathbf I$ 

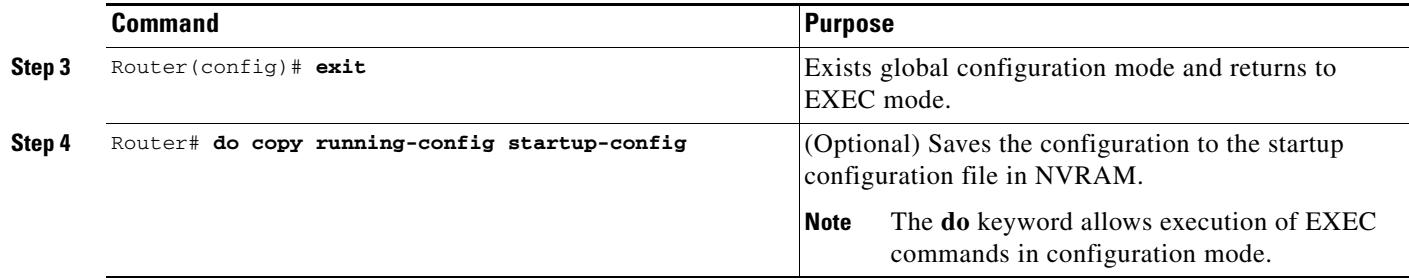

### <span id="page-4-1"></span>**Changing the Default Privilege Level for Lines**

To change the default privilege level for a given line or a group of lines, use the following command in line configuration mode:

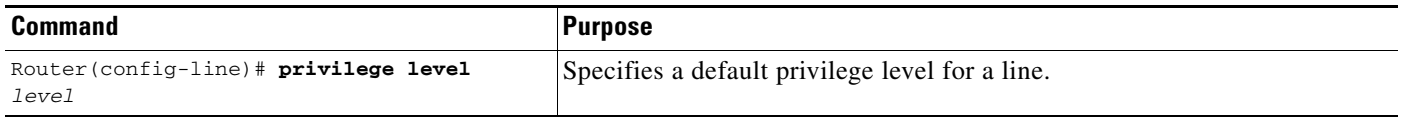

### <span id="page-4-2"></span>**Displaying Current Privilege Levels**

To display the current privilege level you can access based on the password you used, use the following command in EXEC mode:

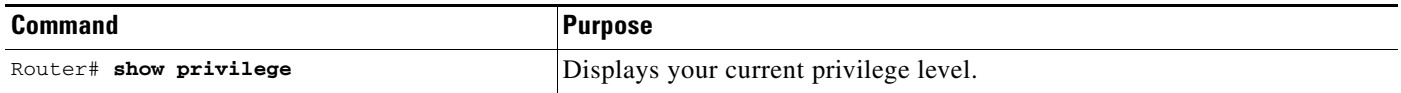

## <span id="page-4-3"></span>**Logging In to a Privilege Level**

To log into a router at a specified privilege level, use the following command in EXEC mode:

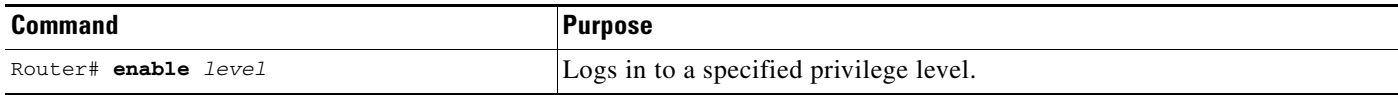

To exit to a specified privilege level, use the following command in EXEC mode:

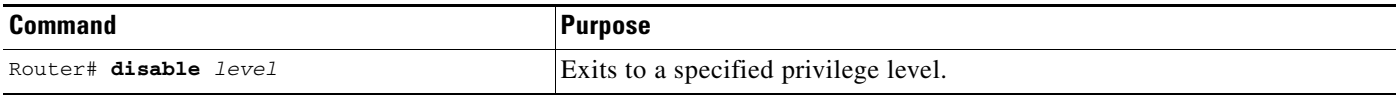

# <span id="page-4-0"></span>**Recovering a Lost Enable Password**

You can restore access to enable mode on a router when the password is lost using one of the three procedures described in this section. The procedure you use depends on your router platform.

You can perform password recovery on most of the platforms without changing hardware jumpers, but all platforms require the configuration to be reloaded. Password recovery can be done only from the console port on the router. [Table 27](#page-5-0) shows which password recovery procedure to use with each router platform.

| <b>Password Recovery Procedure</b>   | <b>Router Platform</b>                                                                        |
|--------------------------------------|-----------------------------------------------------------------------------------------------|
| <b>Password Recovery Procedure 1</b> | Cisco 2000 series                                                                             |
|                                      | Cisco 2500 series                                                                             |
|                                      | Cisco 3000 series                                                                             |
|                                      | Cisco 4000 series with 680x0 Motorola CPU                                                     |
|                                      | Cisco 7000 series running Cisco IOS Release 10.0 or later in<br>ROMs installed on the RP card |
|                                      | IGS series running Cisco IOS Release 9.1 or later in ROMs                                     |
| <b>Password Recovery Procedure 2</b> | $Cisco$ 1003                                                                                  |
|                                      | Cisco 1600 series                                                                             |
|                                      | Cisco 2600 series                                                                             |
|                                      | Cisco 3600 series                                                                             |
|                                      | Cisco 4500 series                                                                             |
|                                      | Cisco 7100 series                                                                             |
|                                      | Cisco 7200 series                                                                             |
|                                      | Cisco 7500 series                                                                             |
|                                      | <b>IDT</b> Orion-based routers                                                                |
|                                      | Cisco AS5200 and AS5300 platforms                                                             |

<span id="page-5-0"></span>*Table 27 Platform-Specific Password Recovery Procedures*

This section includes the following sections:

- **•** [Password Recovery Process](#page-5-1)
- **•** [Password Recovery Procedure 1](#page-6-0)
- **•** [Password Recovery Procedure 2](#page-7-0)

#### <span id="page-5-1"></span>**Password Recovery Process**

Both password recovery procedures involve the following basic steps:

- **Step 1** Configure the router to boot up without reading the configuration memory (NVRAM). This is sometimes called the test system mode.
- **Step 2** Reboot the system.
- **Step 3** Access enable mode (which can be done without a password if you are in test system mode).
- **Step 4** View or change the password, or erase the configuration.
- **Step 5** Reconfigure the router to boot up and read the NVRAM as it normally does.

ן

**Step 6** Reboot the system.

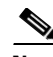

**Note** Some password recovery requires that a terminal issue a Break signal; you must be familiar with how your terminal or PC terminal emulator issues this signal. For example, in ProComm, the keys Alt-B by default generates the Break signal, and in a Windows terminal you press Break or CTRL-Break. A Windows terminal also allows you to define a function key as a BREAK signal. To do so, select function keys from the Terminal window and define one as Break by entering the characters **^\$B** (**Shift 6**, **Shift 4**, and uppercase **B**).

#### <span id="page-6-0"></span>**Password Recovery Procedure 1**

Use this procedure to recover lost passwords on the following Cisco routers:

- **•** Cisco 2000 series
- **•** Cisco 2500 series
- **•** Cisco 3000 series
- **•** Cisco 4000 series with 680x0 Motorola CPU
- **•** Cisco 7000 series running Cisco IOS Release 10.0 or later in ROMs installed on the RP card. The router can be booting Cisco IOS Release 10.0 software in Flash memory, but it needs the actual ROMs on the processor card too.
- **•** IGS series running Cisco IOS Release 9.1 or later in ROMs

To recover a password using Procedure 1, perform the following steps:

- **Step 1** Attach a terminal or PC with terminal emulation software to the console port of the router.
- **Step 2** Enter the **show version** command and record the setting of the configuration register. It is usually 0x2102 or 0x102.

The configuration register value is on the last line of the display. Note whether the configuration register is set to enable Break or disable Break.

The factory-default configuration register value is  $0x2102$ . Notice that the third digit from the left in this value is 1, which disables Break. If the third digit is *not* 1, Break is enabled.

- **Step 3** Turn off the router, then turn it on.
- **Step 4** Press the **Break** key on the terminal within 60 seconds of turning on the router.

The rommon> prompt with no router name appears. If it does not appear, the terminal is not sending the correct Break signal. In that case, check the terminal or terminal emulation setup.

**Step 5** Enter **o/r0x42** at the rommon> prompt to boot from Flash memory or **o/r0x41** to boot from the boot ROMs.

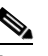

**Note** The first character is the letter o, not the numeral zero. If you have Flash memory and it is intact, 0x42 is the best setting. Use 0x41 only if the Flash memory is erased or not installed. If you use 0x41, you can only view or erase the configuration. You cannot change the password.

**Step 6** At the rommon> prompt, enter the initialize command to initialize the router.

This causes the router to reboot but ignore its saved configuration and use the image in Flash memory instead. The system configuration display appears.

**Note** If you normally use the **boot network** command, or if you have multiple images in Flash memory and you boot a non-default image, the image in Flash might be different.

- **Step 7** Enter **no** in response to the System Configuration Dialog prompts until the following message appears: Press RETURN to get started!
- **Step 8** Press **Return**.

The Router> prompt appears.

**Step 9** Enter **enable**.

The Router# prompt appears.

- **Step 10** Choose one of the following options:
	- **•** To view the password, if it is not encrypted, enter **more nvram:startup-config**.

```
• To change the password (if it is encrypted, for example), enter the following commands:
Router# configure memory
Router# configure terminal
Router(config)# enable secret 1234abcd
Router(config)# ctrl-z
Router# write memory
```
**Note** The **enable secret** command provides increased security by storing the enable secret password using a non-reversible cryptographic function; however, you cannot recover a lost password that has been encrypted.

- **Step 11** Enter **configure terminal** at the EXEC prompt to enter configuration mode.
- **Step 12** Enter **config-register** and whatever value you recorded in Step 2.
- **Step 13** Press Ctrl-Z to quit from the configuration editor.
- **Step 14** Enter **reload** at the privileged EXEC prompt and enter **write memory** to save the configuration.

### <span id="page-7-0"></span>**Password Recovery Procedure 2**

Use this procedure to recover lost passwords on the following routers:

- **•** Cisco 1003
- **•** Cisco 1600 series
- **•** Cisco 2600 series
- **•** Cisco 3600 series
- **•** Cisco 3810
- **•** Cisco 4500 series
- **•** Cisco 7100 series
- **•** Cisco 7200 series
- **•** Cisco 7500 series
- **•** IDT Orion-Based Routers
- **•** Cisco AS5200 and AS5300 platforms

To recover a password using Procedure 2, perform the following steps:

- **Step 1** Attach a terminal or PC with terminal emulation software to the console port of the router.
- **Step 2** Enter **show version** and record the setting of the configuration register. It is usually 0x2102 or 0x102.

The configuration register value is on the last line of the display. Note whether the configuration register is set to enable Break or disable Break.

The factory-default configuration register value is 0x2102. Notice that the third digit from the left in this value is 1, which disables Break. If the third digit is *not* 1, Break is enabled.

- **Step 3** Turn off the router, then turn it on.
- **Step 4** Press the **Break** key on the terminal within 60 seconds of turning on the router.

The rommon> prompt appears. If it does not appear, the terminal is not sending the correct Break signal. In that case, check the terminal or terminal emulation setup.

**Step 5** Enter **confreg** at the rommon> prompt.

The following prompt appears:

Do you wish to change configuration  $[y/n]$ ?

- **Step 6** Enter **yes** and press **Return**.
- **Step 7** Enter **no** to subsequent questions until the following prompt appears:

ignore system config info [y/n]?

- **Step 8** Enter **yes**.
- **Step 9** Enter **no** to subsequent questions until the following prompt appears:

change boot characteristics [y/n]?

#### **Step 10** Enter **yes**.

The following prompt appears:

enter to boot:

**Step 11** At this prompt, either enter **2** and press **Return** if Flash memory or, if Flash memory is erased, enter **1**. If Flash memory is erased, the Cisco 4500 must be returned to Cisco for service. If you enter **1**, you can only view or erase the configuration. You cannot change the password.

A configuration summary is displayed and the following prompt appears:

Do you wish to change configuration  $[y/n]$ ?

#### **Step 12** Enter **no** and press **Return**.

The following prompt appears:

rommon>

- **Step 13** Enter **reset** at the rommon prompt or, for Cisco 4500 series and Cisco 7500 series routers, power cycle the router.
- **Step 14** As the router boots, enter **no** to all the setup questions until the following prompt appears: Router>
- **Step 15** Enter **enable** to enter enable mode.

The Router# prompt appears.

- **Step 16** Choose one of the following options:
	- **•** To view the password, if it is not encrypted, enter **more nvram:startup-config**.
	- **•** To change the password (if it is encrypted, for example), enter the following commands: Router# configure memory Router# configure terminal Router(config)# enable secret 1234abcd Router(config)# ctrl-z Router# write memory

**Note** The **enable secret** command provides increased security by storing the enable secret password using a non-reversible cryptographic function; however, you cannot recover a lost password that has been encrypted.

- **Step 17** Enter **configure terminal** at the prompt.
- **Step 18** Enter **config-register** and whatever value you recorded in Step 2.
- **Step 19** Press Ctrl-Z to quit from the configuration editor.
- **Step 20** Enter **reload** at the prompt and enter **write memory** to save the configuration.

## <span id="page-9-0"></span>**Recovering a Lost Line Password**

If your router has the nonvolatile memory option, you can accidentally lock yourself out of enable mode if you enable password checking on the console terminal line and then forget the line password. To recover a lost line password, perform the following steps:

**Step 1** Force the router into factory diagnostic mode.

See the hardware installation and maintenance publication for your product for specific information about setting the processor configuration register to factory diagnostic mode. [Table 28](#page-10-1) summarizes the hardware or software settings required by various products to set factory diagnostic mode.

**Step 2** Enter **Yes** when asked if you want to set the manufacturers' addresses.

The following prompt appears:

TEST-SYSTEM >

**Step 3** Enter **enable** to enter enable mode:

TEST-SYSTEM > **enable**

**Step 4** Enter **more nvram:startup-config** to review the system configuration and find the password. Do not change anything in the factory diagnostic mode.

TEST-SYSTEM # **more nvram:startup-config**

- **Step 5** To resume normal operation, restart the router or reset the configuration register.
- **Step 6** Log in to the router with the password that was shown in the configuration file.

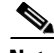

**Note** All debugging capabilities are turned on during diagnostic mode.

See the hardware installation and maintenance publication for your product for specific information about configuring the processor configuration register for factory diagnostic mode. [Table 28](#page-10-1) summarizes the hardware or software settings required by the various products to set factory diagnostic mode.

<span id="page-10-1"></span>**Platform Setting** Modular products Set jumper in bit 15 of the processor configuration register, then restart; remove the jumper when finished. Cisco AS5100 Cisco AS5200 Cisco AS5300 Cisco 1600 series Cisco 2500 series Cisco 3000 series Cisco 3600 series Cisco 4000 series Cisco 4500 series Cisco 7000 series Cisco 7100 series Cisco 7200 series Cisco 7500 series Use the **config-register** command to set the processor configuration register to 0x8000, then initialize and boot the system. Use the **reload** command to restart and set the processor configuration register to 0x2102 when finished.

*Table 28 Factory Diagnostic Mode Settings for the Configuration Register*

# <span id="page-10-0"></span>**Configuring Identification Support**

Identification support allows you to query a Transmission Control Protocol (TCP) port for identification. This feature enables an unsecure protocol, described in RFC 1413, to report the identity of a client initiating a TCP connection and a host responding to the connection. With identification support, you can connect a TCP port on a host, issue a simple text string to request information, and receive a simple text-string reply.

To configure identification support, use the following command in global configuration mode:

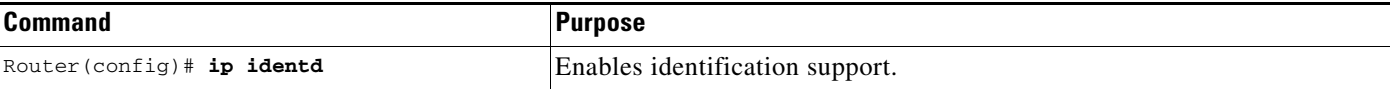

## <span id="page-11-0"></span>**Passwords and Privileges Configuration Examples**

The following sections provide password and privileges configuration examples:

- **•** [Multiple Levels of Privileges Examples](#page-11-1)
- **•** [Username Examples](#page-12-0)

## <span id="page-11-1"></span>**Multiple Levels of Privileges Examples**

This section provides examples of using multiple privilege levels to specify who can access different sets of commands. This section includes the following sections:

- **•** [Allowing Users to Clear Lines Examples](#page-11-2)
- **•** [Defining an Enable Password for System Operators Examples](#page-11-3)
- **•** [Disabling a Privilege Level Example](#page-12-1)

#### <span id="page-11-2"></span>**Allowing Users to Clear Lines Examples**

If you want to allow users to clear lines, you can do either of the following:

**•** Change the privilege level for the **clear** and **clear line** commands to 1 or "ordinary user level," as follows. This allows any user to clear lines.

privilege exec level 1 clear line

**•** Change the privilege level for the **clear** and **clear line** commands to level 2. To do so, use the **privilege level** global configuration command to specify privilege level 2. Then define an enable password for privilege level 2 and tell only those users who need to know what the password is.

```
enable password level 2 pswd2
privilege exec level 2 clear line
```
#### <span id="page-11-3"></span>**Defining an Enable Password for System Operators Examples**

In the following example, you define an enable password for privilege level 10 for system operators and make **clear** and **debug** commands available to anyone with that privilege level enabled.

enable password level 10 pswd10 privilege exec level 10 clear line privilege exec level 10 debug ppp chap privilege exec level 10 debug ppp error privilege exec level 10 debug ppp negotiation

The following example lowers the privilege level of the **more system:running-config** command and most configuration commands to operator level so that the configuration can be viewed by an operator. It leaves the privilege level of the **configure** command at 15. Individual configuration commands are

displayed in the **more system:running-config** output only if the privilege level for a command has been lowered to 10. Users are allowed to see only those commands that have a privilege level less than or equal to their current privilege level.

enable password level 15 pswd15 privilege exec level 15 configure enable password level 10 pswd10 privilege exec level 10 more system:running-config

#### <span id="page-12-1"></span>**Disabling a Privilege Level Example**

In the following example, the **show ip route** command is set to privilege level 15. To keep all **show ip** and **show** commands from also being set to privilege level 15, these commands are specified to be privilege level 1.

privilege exec level 15 show ip route privilege exec level 1 show ip privilege exec level 1 show

#### <span id="page-12-0"></span>**Username Examples**

The following sample configuration sets up secret passwords on Routers A, B, and C, to enable the three routers to connect to each other.

To authenticate connections between Routers A and B, enter the following commands:

On Router A:

username B password a-b\_secret

On Router B:

username A password a-b\_secret

To authenticate connections between Routers A and C, enter the following commands:

On Router A:

username C password a-c\_secret

On Router C:

username A password a-c\_secret

To authenticate connections between Routers B and C, enter the following commands:

On Router B:

username C password b-c\_secret

On Router C:

I

username B password b-c\_secret

For example, suppose you enter the following command:

username bill password westward

The system displays this command as follows:

username bill password 7 21398211

ı

The encrypted version of the password is 21398211. The password was encrypted by the Cisco-defined encryption algorithm, as indicated by the "7."

However, if you enter the following command, the system determines that the password is already encrypted and performs no encryption. Instead, it displays the command exactly as you entered it.

username bill password 7 21398211 username bill password 7 21398211